# <span id="page-0-0"></span>**Servisná príručka Dell™ Inspiron™ 1210**

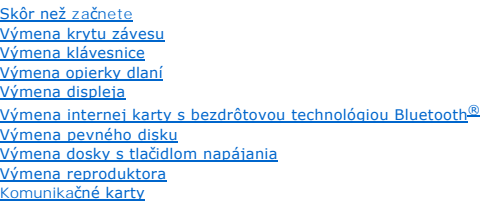

[Výmena napájacieho kábla](file:///C:/data/systems/ins1210/sk/sm/charger_.htm#wp999869) [Výmena kombinovanej karty procesora a pamäte 2](file:///C:/data/systems/ins1210/sk/sm/cpu.htm#wp1084976)-v-1 [Výmena mincovej batérie](file:///C:/data/systems/ins1210/sk/sm/coinbatt.htm#wp1179886) [Výmena karty CRT](file:///C:/data/systems/ins1210/sk/sm/vga_boar.htm#wp1179891) [Výmena kamery](file:///C:/data/systems/ins1210/sk/sm/camera.htm#wp1128796) [Výmena dosky menič](file:///C:/data/systems/ins1210/sk/sm/inverter.htm#wp1128796)a [Výmena karty USB](file:///C:/data/systems/ins1210/sk/sm/usb_boar.htm#wp1179891) [Výmena systémovej dosky](file:///C:/data/systems/ins1210/sk/sm/sysboard.htm#wp1000473) [Aktualizácia systému BIOS](file:///C:/data/systems/ins1210/sk/sm/bios.htm#wp1084976)

### **Poznámky, oznámenia a upozornenia**

**POZNÁMKA:** POZNÁMKA uvádza dôležité informácie, ktoré umožňujú lepšie využitie počítača.

**OZNÁMENIE:** OZNÁMENIE naznačuje, že existuje riziko poškodenia hardvéru alebo straty údajov a ponúka spôsob, ako problému zabránit'.

**UPOZORNENIE: UPOZORNENIE naznačuje možné poškodenie, zranenie alebo smrt'.** 

## **Vyhradzujeme si právo menit' informácie bez predchádzajúceho upozornenia. © 2008 Dell Inc. Všetky práva vyhradené.**

Reprodukcia týchto materiálov akýmkoľvek spôsobom bez písomného súhlasu spoločnosti Dell Inc. je prísne zakázaná.

Ochranné známky používané v tomto texte: *Dell,* logo *DELL a Inspiron* sú ochranné známky spoločnosti Dell Inc.; *Bluetooth* je registrovaná obchodná známka spoločnosti Bluetooth<br>SIG, Inc. a spoločnost' Dell ju používa na

Ostatné ochranné známky a obchodné názvy sa v tejto príručke môžu prouživať a prospovnosti, ktoré si uplatňujú nárok na tieto známky a názvy ich výrobkov.<br>Spoločnosť Dell Inc. sa zrieka akéhokoľvek nároku na vlastnícto iný

**Model PP40S**

**September 2008 Rev. A00**

### <span id="page-1-0"></span> **Skôr než začnete Servisná príručka Dell™ Inspiron™ 1210**

- O Odporúčané nástroje
- **O** [Vypnutie po](#page-1-2)čítača
- [Skôr ako začnete pracovat' vo vnútri váš](#page-1-3)ho počítača

Táto čast' obsahuje postupy pri demontáži a inštalácii súčastí vášho počítača. Ak nie je uvedené inak, predpokladá sa, že sú pri každom postupe splnené tieto podmienky:

- l Vykonali ste kroky, ktoré uvádza čast' [Vypnutie po](#page-1-2)čítača a [Skôr ako začnete pracovat' vo vnútri váš](#page-1-3)ho počítača.
- l Prečítali ste si bezpečnostné informácie dodané spolu s počítačom*.*
- l Komponent možno vymenit', alebo ak bol zakúpený zvlášt', inštalovat' tak, že vykonáte postup odstránenia v opačnom poradí krokov.

## <span id="page-1-1"></span>**Odporúčané nástroje**

Postupy uvedené v tomto dokumente môžu vyžadovat' použitie nasledujúcich nástrojov:

- l malý plochý skrutkovač
- l krížový skrutkovač,
- l plastové páčidlo
- l Spustenie CD disku s aktualizačným programom BIOS

### <span id="page-1-2"></span>**Vypnutie počítača**

- **OZNÁMENIE:** Predtým, než vypnete počítač, si uložte a zatvorte všetky otvorené súbory, a ukončite všetky otvorené programy, aby ste zabránili strate údajov.
- 1. Uložte a zatvorte všetky otvorené súbory a ukončite všetky otvorené programy.
- 2. Vypnite operačný systém:
	- *Windows*® *Vista:*

Kliknite na tlačidlo **Štart** , kliknite na šípku a potom kliknite na tlačidlo **Vypnút'**.

Stolný počítač Dell so systémom *Ubuntu*®:

Kliknite na príkaz ® **Ukončit'** ® **Vypnút'**.

Normálny stolný počítač so systémom *Ubuntu*®:

Kliknite **■** na príkaz → **Vypnút'**.

3. Skontrolujte vypnutie počítača a všetkých pripojených zariadení. Pokiaľ sa počítač a pripojené zariadenia nevypnú automaticky po ukončení operačného<br>systému, stlačte a podržte tlačidlo napájania, kým sa počítač nevypn

### <span id="page-1-3"></span>**Skôr ako začnete pracovat' vo vnútri vášho počítača**

Nasledujúce bezpečnostné pokyny používajte s cieľom chránit' počítač pred možným poškodením a zaistit' svoju osobnú bezpečnost'.

UPOZORNENIE: Pred prácou vnútri počítača si prečítajte bezpečnostné pokyny, ktoré ste dostali s vaším počítačom. Dalšie informácie o<br>bezpečnosti a overených postupoch nájdete na stránke so zákonnými požiadavkami portálu ww **www.dell.com/regulatory\_compliance. OZNAMENIE:** S komponentmi a kartami zaobchádzajte opatrne. Nedotýkajte sa komponentov alebo kontaktov na karte. Kartu držte za okraje alebo za<br>kovový nosný držiak. Komponenty, ako procesor, držte za okraje a nie za kolíky **OZNAMENIE:** Váš počítač smie opravovať len oprávnený servisný technik. Na poškodenie v dôsledku servisu, ktorý nie je autorizovaný spoločnosťou<br>Dell sa nevzťahujú ustanovenia záruky. **OZNÁMENIE:** Ak odpájate kábel, potiahnite ho za prípojku alebo pevnú čast' zásuvky, ale nie za samotný kábel. Niektoré káble majú konektor zaistený

zarážkami; pred odpojením takéhoto kábla stlačte zarážku. Konektory odpájajte plynulým ťahom rovným smerom - zabránite tým ohnutiu kolíkov. Skôr<br>než kábel pripojíte, presvedčte sa, či sú obe prípojky správne orientované a

**OZNÁMENIE:** Aby ste predišli poškodeniu počítača vykonajte predtým, než začnete s prácou vnútri počítača, nasledovné kroky.

1. Pracovný povrch musí byt' rovný a čistý, aby sa nepoškriabal kryt počítača.

2. Vypnite počítač. Pozri [Vypnutie po](#page-1-2)čítača.

**OZNÁMENIE:** Ak chcete odpojit' siet'ový kábel, najskôr odpojte kábel z počítača a potom ho odpojte zo siet'ového zariadenia.

3. Z počítača odpojte všetky telefónne alebo siet'ové káble.

- 4. Stlačte tlačidlo uvoľnenia a vyberte všetky karty nainštalované v čítačke pamät'ových kariet 3-v-1.
- 5. Odpojte počítač a všetky pripojené zariadenia z elektrických zásuviek.
- 6. Zatvorte displej a otočte počítač naopak na rovnom pracovnom povrchu.

**OZNÁMENIE:** Aby ste sa vyhli poškodeniu systémovej dosky, musíte vybrat' hlavnú batériu predtým, ako budete na počítači vykonávat' servisné zásahy.

**OZNÁMENIE:** Používajte výlučne batériu určenú pre konkrétny typ počítača Dell; v opačnom prípade sa môže počítač poškodit'. Nepoužívajte batérie Θ konštruované pre iné počítače spoločnosti Dell.

- 7. Vyberanie hlavnej batérie:
	- a. Odblokujte batériu posunutím blokovacej zarážky batérie smerom k vonkajšiemu okraju.
	- b. Posuňte západku na uvoľnenie šachty batérie a podržte ju.
	- c. Vyberte batériu z priestoru pre batériu.

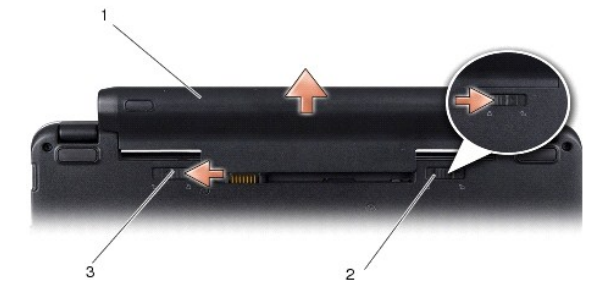

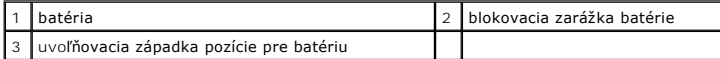

8. Otočte počítač hornou stranou nahor, otvorte displej a stlačením hlavného vypínača uzemnite systémovú dosku.

# <span id="page-3-0"></span> **Aktualizácia systému BIOS**

- **Servisná príručka Dell™ Inspiron™ 1210**
- [Aktualizácia systému BIOS z CD](#page-3-1)
- **Aktualizácia systému BIOS z**
- [Aktualizácia systému BIOS v prostredí Ubuntu](#page-4-0)

Ak sa s novou systémovou doskou dodáva na CD programová aktualizácia systému BIOS, spustite systém BIOS z CD. Ak nemáte programovú aktualizáciu<br>systému BIOS na CD, spustite BIOS z pevného disku.

**POZNÁMKA:** Váš počítač sa nedodáva s externou optickou jednotkou. Použite externú optickú jednotku alebo externé úložné zariadenie pre postupy vyžadujúce prítomnost' disku.

### <span id="page-3-1"></span>**Aktualizácia systému BIOS z CD**

1. Presvedčte sa, či je siet'ový adaptér pripojený a či je hlavná batéria správne nainštalovaná.

**POZNÁMKA:** Ak na spustenie aktualizácie systému BIOS používate aktualizačný program BIOS z CD disku, pred vložením CD disku nastavte počítač, tak **aby zaviedol systém z CD disku.** 

2. Vložte CD s aktualizáciou programu BIOS a reštartuje počítač.

Postupujte podľa pokynov na obrazovke. Počítač pokračuje v zavádzaní a aktualizuje nový systém BIOS. Po skončení aktualizácie prebehne automaticky reštartovanie počítača.

- 3. Počas výkonu POST (power on self test) stlačte <F2>, aby ste zaviedli program nastavenia systému.
- 4. Stlačte tlačidlo <F9>, aby ste zrušili predvolené nastavenia počítača.
- 5. Stlačte <Esc>, zvoľte **Save changes and reboot** (Uložit' zmeny a znovu zaviest') a stlačte <Enter>, aby ste uložili zmeny konfigurácie.
- 6. Vyberte CD s programovou aktualizáciou systému BIOS z jednotky a reštartujte počítač.

# <span id="page-3-2"></span>**Aktualizácia systému BIOS z pevného disku**

- 1. Presvedčte sa, či je siet'ový adaptér zasunutý do zásuvky, či je hlavná batéria správne nainštalovaná a či je pripojený siet'ový kábel.
- 2. Zapnite počítač.
- 3. Na adrese **support.dell.com** nájdite najnovšiu aktualizáciu systému BIOS pre váš počítač.
- 4. Kliknite na prepojenie **Download Now (Prevziat' teraz)**, čím sa súbor prevezme.
- 5. Ak sa zobrazí okno **Export Compliance Disclaimer (Súhlas so zrieknutím sa vývozu softvéru)**, kliknite na položku **Yes, I Accept this Agreement (Áno, súhlasím s touto dohodou)**.

Zobrazí sa okno **Preberanie súboru**.

6. Kliknite na **Program uložit' na disk** a potom na **OK**.

Zobrazí sa okno **Uložit' do**.

7. Kliknite na šípku nadol, čím sa zobrazí ponuka **Uložit' do**, vyberte položku **Pracovná plocha** a potom kliknite na tlačidlo **Uložit'**.

Súbor sa prevezme na pracovnú plochu.

8. Keď sa zobrazí okno **Preberanie dokončené**, kliknite na tlačidlo **Zavriet'**.

Na pracovnej ploche sa zobrazí ikona súboru, ktorá má rovnaký názov ako prevzatý súbor s aktualizáciou systému BIOS.

9. Dvakrát kliknite na ikonu súboru na pracovnej ploche a postupujte podľa pokynov na obrazovke.

## <span id="page-4-0"></span>**Aktualizácia systému BIOS v prostredí Ubuntu**

- 1. Presvedčte sa, či je siet'ový adaptér zasunutý do zásuvky, či je hlavná batéria správne nainštalovaná a či je pripojený siet'ový kábel.
- 2. Zapnite počítač.
- 3. Vyberte položku **→ Miesta → Dokumenty**.
- 4. Vytvorte nový priečinok s názvom **BIOS**.
- 5. Na adrese **support.dell.com** nájdite najnovšiu aktualizáciu systému BIOS pre váš počítač.
- 6. Kliknite na prepojenie **Download Now (Prevziat' teraz)**, čím sa súbor prevezme.
- 7. Ak sa zobrazí okno **Export Compliance Disclaimer (Súhlas so zrieknutím sa vývozu softvéru)**, kliknite na položku **Yes, I Accept this Agreement (Áno, súhlasím s touto dohodou)**.

Zobrazí sa okno **Preberanie súboru**.

8. Kliknite na **Program uložit' na disk** a potom na **OK**.

Zobrazí sa okno **Uložit' do**.

- 9. Kliknite na šípku nadol, zobrazí sa ponuka **Uložit' do**, vyberte priečinok **Dokumenty** ® **BIOS** a kliknite na tlačidlo **Uložit'**.
- 10. Keď sa zobrazí okno **Preberanie dokončené**, kliknite na tlačidlo **Zavriet'**.

Na pracovnej ploche sa zobrazí ikona súboru, ktorá má rovnaký názov ako prevzatý súbor s aktualizáciou systému BIOS.

- 11. Spustite aplikáciu príkazový riadok terminálu a postupujte podľa nasledujúcich pokynov:
	- a. Zadajte príkaz sudo -s
	- b. Zadajte svoje heslo
	- c. Zadajte príkaz cd Dokumenty
	- d. Zadajte príkaz cd BIOS
	- e. Zadajte ret'azec ./1210a00

Na obrazovke sa zobrazí správa flash start... .

Po dokončení aktualizácie systému BIOS sa počítač automaticky reštartuje.

### <span id="page-5-0"></span> **Výmena internej karty s bezdrôtovou technológiou Bluetooth® Servisná príručka Dell™ Inspiron™ 1210**

UPOZORNENIE: Pred prácou vnútri počítača si prečítajte bezpečnostné pokyny, ktoré ste dostali s vaším počítačom. Dalšie informácie o<br>bezpečnosti a overených postupoch nájdete na stránke so zákonnými požiadavkami portálu ww

**OZNÁMENIE:** Aby ste predišli elektrostatickému výboju, uzemnite sa pomocou uzemňovacieho pásika na zápästí alebo sa opakovane dotýkajte nenatretého kovového povrchu (ako napr. zásuvky na zadnej strane počítača).

Pokiaľ ste si objednali počítač s bezdrôtovou technológiou Bluetooth, je v počítači už nainštalovaná príslušná karta.

- 1. Dodržujte postupy uvedené v časti [Skôr než](file:///C:/data/systems/ins1210/sk/sm/before.htm#wp1438061) začnete.
- 2. Odstráňte opierku dlaní. Pozri [Výmena opierky dlaní](file:///C:/data/systems/ins1210/sk/sm/palmrest.htm#wp1049587).
- 3. Otočte opierku dlaní naopak.

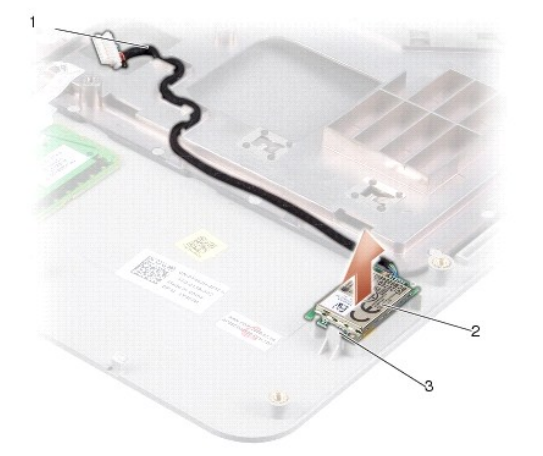

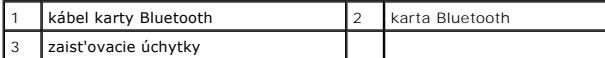

- 4. Vysuňte kartu zo zaist'ovacích úchytiek, ktoré upevňujú kartu k opierke dlaní.
- 5. Vyberte kartu z opierky dlaní.
- 6. Ak chcete vymenit' kartu, zacvaknite kartu na určené miesto na opierke dlaní.
- 7. Namontujte spät' opierku dlaní. Pozri [Výmena opierky dlaní](file:///C:/data/systems/ins1210/sk/sm/palmrest.htm#wp1049587).
- 8. Vsuňte batériu do priehradky batérie, kým nezapadne na miesto, a posuňte blokovaciu zarážku batérie do blokovanej polohy.

# <span id="page-6-0"></span> **Výmena kamery**

**Servisná príručka Dell™ Inspiron™ 1210** 

- UPOZORNENIE: Pred prácou vnútri počítača si prečítajte bezpečnostné pokyny, ktoré ste dostali s vaším počítačom. Dalšie informácie o<br>bezpečnosti a overených postupoch nájdete na stránke so zákonnými požiadavkami portálu ww
- **OZNAMENIE:** Aby ste predišli elektrostatickému výboju, uzemnite sa pomocou uzemňovacieho pásika na zápästí alebo sa opakovane dotýkajte<br>nenatretého kovového povrchu (ako napr. zásuvky na zadnej strane počítača).
- 1. Dodržujte postupy uvedené v časti [Skôr než](file:///C:/data/systems/ins1210/sk/sm/before.htm#wp1438061) začnete.
- 2. Demontujte zostavu displeja. Pozri [Výmena zostavy displeja](file:///C:/data/systems/ins1210/sk/sm/display.htm#wp1202962).
- 3. Vyberte okienko displeja Pozri *In[štalácia okienka displeja](file:///C:/data/systems/ins1210/sk/sm/display.htm#wp1195083)*.
- 4. Vyberte panel displeja. Pozri [Výmena panelu displeja](file:///C:/data/systems/ins1210/sk/sm/display.htm#wp1194938).

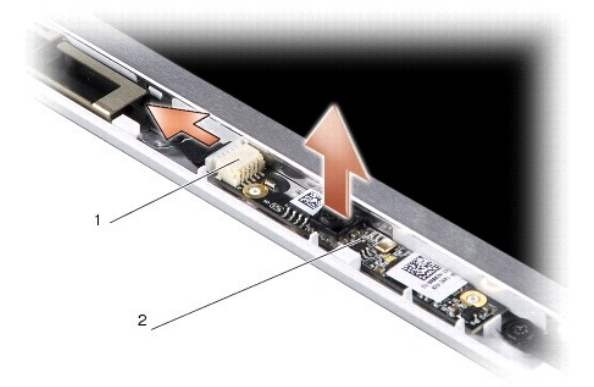

1 Konektor kombinovaného kábla 2-v-1 kamera a LVDS 2 karta kamery

- 5. Vyberte kartu kamery z výstupkov, ktoré ju upevňujú k rámu displeja.
- 6. Odpojte kombinovaný kábel kamery a LVDS 2-v-1 od konektora na ráme displeja.
- 7. Vyberte kartu kamery.
- 8. Ak chcete vymenit' kameru, pripojte kombinovaný kábel kamery a LVDS 2- v-1 k príslušnému konektoru.
- 9. Zarovnajte kartu kamery s výstupkami na ráme displeja.
- 10. Jemne zatlačte kartu, kým nezapadne na doraz do rámu displeja.
- 11. Nainštalujte spät' panel displeja. Pozri [Výmena panelu displeja](file:///C:/data/systems/ins1210/sk/sm/display.htm#wp1194938).
- 12. Nainštalujte spät' okienko displeja. Pozri *In[štalácia okienka displeja](file:///C:/data/systems/ins1210/sk/sm/display.htm#wp1195083)*.
- 13. Nainštalujte späť zostavu displeja. Pozri [Výmena zostavy displeja](file:///C:/data/systems/ins1210/sk/sm/display.htm#wp1202962).
- 14. Zasuňte batériu do jej pozície, kým nezapadne na miesto.

<span id="page-7-0"></span>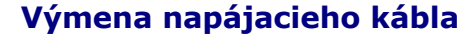

**Servisná príručka Dell™ Inspiron™ 1210** 

- UPOZORNENIE: Pred prácou vnútri počítača si prečítajte bezpečnostné pokyny, ktoré ste dostali s vaším počítačom. Dalšie informácie o<br>bezpečnosti a overených postupoch nájdete na stránke so zákonnými požiadavkami portálu ww
- **OZNAMENIE:** Aby ste predišli elektrostatickému výboju, uzemnite sa pomocou uzemňovacieho pásika na zápästí alebo sa opakovane dotýkajte<br>nenatretého kovového povrchu (ako napr. zásuvky na zadnej strane počítača).
- 1. Dodržuje postupy uvedené v časti [Skôr než](file:///C:/data/systems/ins1210/sk/sm/before.htm#wp1438061) začnete.
- 2. Odstráňte opierku dlaní. Pozri [Výmena opierky dlaní](file:///C:/data/systems/ins1210/sk/sm/palmrest.htm#wp1049587).
- 3. Vytiahnite napájací kábel z konektora napájacieho kábla na systémovej doske.

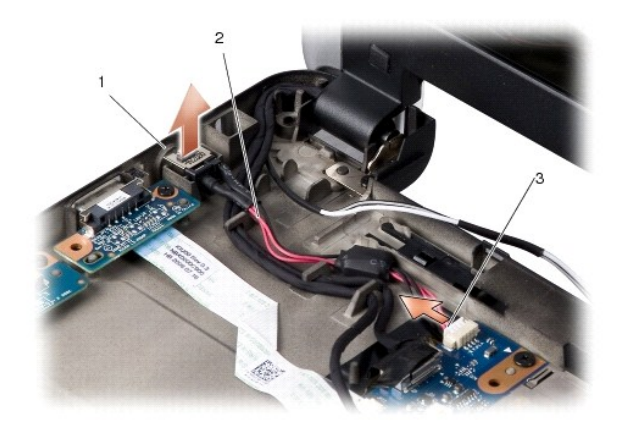

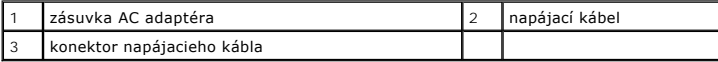

- 4. Nadvihnite napájaciu jednotku a vytiahnite ju zo zaist'ovacích zarážok v základni počítača.
- 5. Ak chcete vymenit' napájací kábel, jemne zatlačte napájací zdroj do zarážok na základni počítača tak, aby bol zdroj pevne uchytený.
- 6. Pripojte napájací kábel ku konektoru napájacieho kábla na systémovej doske.
- 7. Namontujte spät' opierku dlaní. Pozri [Výmena opierky dlaní](file:///C:/data/systems/ins1210/sk/sm/palmrest.htm#wp1049587).
- 8. Vsuňte batériu do priehradky batérie, kým nezapadne na miesto, a posuňte blokovaciu zarážku batérie do blokovanej polohy.

# <span id="page-8-0"></span> **Výmena mincovej batérie**

**Servisná príručka Dell™ Inspiron™ 1210** 

UPOZORNENIE: Pred prácou vnútri počítača si prečítajte bezpečnostné pokyny, ktoré ste dostali s vaším počítačom. Dalšie informácie o<br>bezpečnosti a overených postupoch nájdete na stránke so zákonnými požiadavkami portálu ww

**OZNAMENIE:** Aby ste predišli elektrostatickému výboju, uzemnite sa pomocou uzemňovacieho pásika na zápästí alebo sa opakovane dotýkajte<br>nenatretého kovového povrchu (ako napr. zásuvky na zadnej strane počítača).

- **OZNÁMENIE:** Skôr, ako začnete pracovat' vo vnútri počítača, je potrebné vybrat' batériu zo šachty, aby ste predišli poškodeniu systémovej dosky.
- 1. Dodržuje postupy uvedené v časti [Skôr než](file:///C:/data/systems/ins1210/sk/sm/before.htm#wp1438061) začnete.
- 2. Odstráňte opierku dlaní. Pozri [Výmena opierky dlaní](file:///C:/data/systems/ins1210/sk/sm/palmrest.htm#wp1049587).
- 3. Batéria je prilepená k stene počítača. Na vybratie mincovej batérie zo slotu použite plastovú ihlu.
- 4. Odpojte kábel mincovej batérie od konektora na základnej doske.

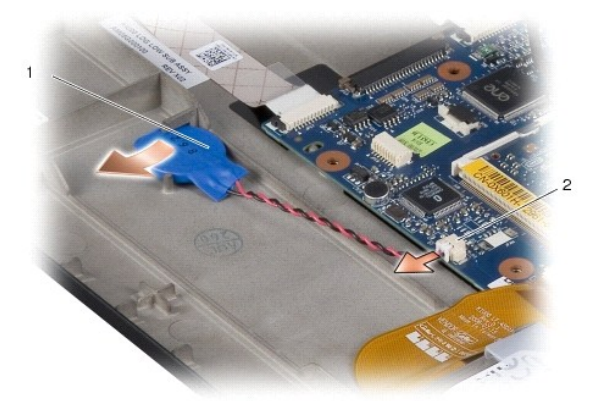

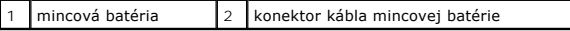

- 5. Ak chcete vymenit' mincovú batériu, pripojte kábel mincovej batérie ku konektoru na systémovej doske.
- 6. Odlepte ochrannú vrstvu na mincovej batérii a pomocou lepiacej plochy ju upevnite na systémovú dosku.
- 7. Namontujte späť opierku dlaní. Pozri [Výmena opierky dlaní](file:///C:/data/systems/ins1210/sk/sm/palmrest.htm#wp1049587).
- 8. Vsuňte batériu do priehradky batérie, kým nezapadne na miesto, a posuňte blokovaciu zarážku batérie do blokovanej polohy.

# <span id="page-9-0"></span> **Výmena kombinovanej karty procesora a pamäte 2-v-1**

**Servisná príručka Dell™ Inspiron™ 1210** 

- UPOZORNENIE: Pred prácou vnútri počítača si prečítajte bezpečnostné pokyny, ktoré ste dostali s vaším počítačom. Dalšie informácie o<br>bezpečnosti a overených postupoch nájdete na stránke so zákonnými požiadavkami portálu ww
- **OZNAMENIE:** Aby ste predišli elektrostatickému výboju, uzemnite sa pomocou uzemňovacieho pásika na zápästí alebo sa opakovane dotýkajte<br>nenatretého kovového povrchu (ako napi. zásuvky na zadnej strane počítača).
- 1. Dodržujte postupy uvedené v časti [Skôr než](file:///C:/data/systems/ins1210/sk/sm/before.htm#wp1438061) začnete.
- 2. Odstráňte opierku dlaní. Pozri [Výmena opierky dlaní](file:///C:/data/systems/ins1210/sk/sm/palmrest.htm#wp1049587).
- **OZNAMENIE:** Keď nie je kombinovaná karta pamäte a procesora vložená v počítači, uložte ju do ochranného antistatického obalu (pozri "Ochrana pred<br>elektrostatickým výbojom" v bezpečnostných pokynoch, ktoré boli dodané s va
- **POZNÁMKA:** Chladiace podložky sa môžu prilepit' k spodnej strane opierky. Demontujte chladiace podložky zo spodnej strany opierky.

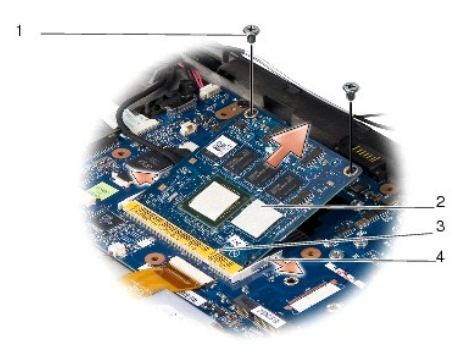

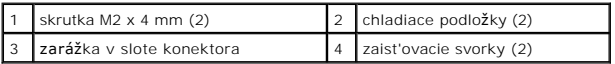

3. Vyberte dve chladiace podložky, ktoré sa nachádzajú na procesore.

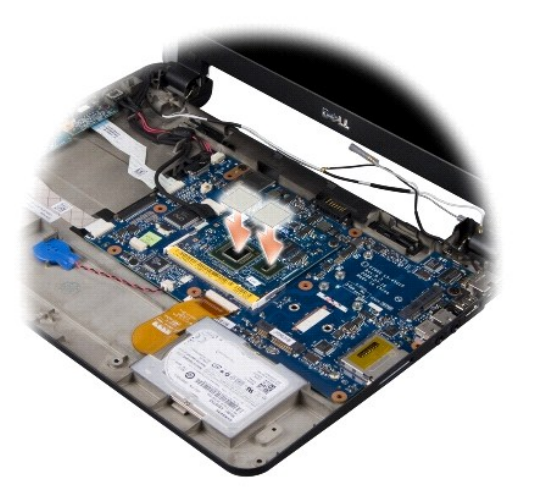

- 4. Chladiace položky umiestnite na novú kombinovanú kartu pamäte a procesora 2-v-1.
- 5. Odskrutkujte dve skrutky M2 x 4 mm, ktoré pripevňujú kombinovanú kartu pamäte a procesora.
- 6. Prstami opatrne roztiahnite zaist'ovacie svorky na každom konci konektora kombinovanej karty pamäte a procesora 2-v-1, až kým sa karta nevysunie.
- 7. Vytiahnite kombinovanú kartu pamäte a procesora 2-v-1 z konektora na systémovej doske.
- 8. Ak chcete vymenit' kombinovanú kartu pamäte a procesora 2-v-1, zarovnajte zárez okrajového konektora na karte so zarážkou konektora.
- 9. Zasuňte kombinovanú kartu pamäte a procesora 2-v-1 pevne do slotu v 45- stupňovom uhle a jemne zatlačte kombinovanú kartu pamäte a procesora<br>2- in-1, kým nezapadne na doraz. Ak nezaregistrujete kliknutie, vyberte modul
- 10. Zaskrutkujte dve skrutky M2 x 4 mm, ktoré upevňujú procesor.
- 11. Namontujte späť opierku dlaní. Pozri [Výmena opierky dlaní](file:///C:/data/systems/ins1210/sk/sm/palmrest.htm#wp1049587).
- 12. Vsuňte batériu do priehradky batérie, kým nezapadne na miesto, a posuňte blokovaciu zarážku batérie do blokovanej polohy.
- **OZNAMENIE:** Skôr, ako zapnete počítač, zaskrutkujte spät' všetky skrutky a overte, či vo vnútri počítača neostali žiadne voľné skrutky. V opačnom<br>prípade sa počítač môže poškodit'.
- 13. Aktualizujte BIOS pomocou spustenia CD nosiča s aktualizáciou programu BIOS. Pozri [Aktualizácia systému BIOS](file:///C:/data/systems/ins1210/sk/sm/bios.htm#wp1084976).

### <span id="page-11-0"></span> **Výmena displeja Servisná príručka Dell™ Inspiron™ 1210**

- [Výmena zostavy displeja](#page-11-1)
- **Inštalácia okienka displeja**
- [Výmena panelu displeja](#page-13-1)
- UPOZORNENIE: Pred prácou vnútri počítača si prečítajte bezpečnostné pokyny, ktoré ste dostali s vaším počítačom. Dalšie informácie o<br>bezpečnosti a overených postupoch nájdete na stránke so zákonnými požiadavkami portálu ww
- **OZNAMENIE:** Aby ste predišli elektrostatickému výboju, uzemnite sa pomocou uzemňovacieho pásika na zápästí alebo sa opakovane dotýkajte<br>nenatretého kovového povrchu (ako napr. zásuvky na zadnej strane počítača).
- **OZNÁMENIE:** Skôr, ako začnete pracovat' vo vnútri počítača, je potrebné vybrat' batériu zo šachty, aby ste predišli poškodeniu systémovej dosky.

### <span id="page-11-1"></span>**Výmena zostavy displeja**

- 1. Postupujte podľa pokynov v časti **Skôr než** začnete.
- 2. Odstráňte opierku dlaní. Pozri [Výmena opierky dlaní](file:///C:/data/systems/ins1210/sk/sm/palmrest.htm#wp1049587).

**POZNÁMKA:** Poznačte si spôsob zapojenia kábla displeja a kombinovaného kábla kamery a LVDS 2-v-1 na systémovej doske.

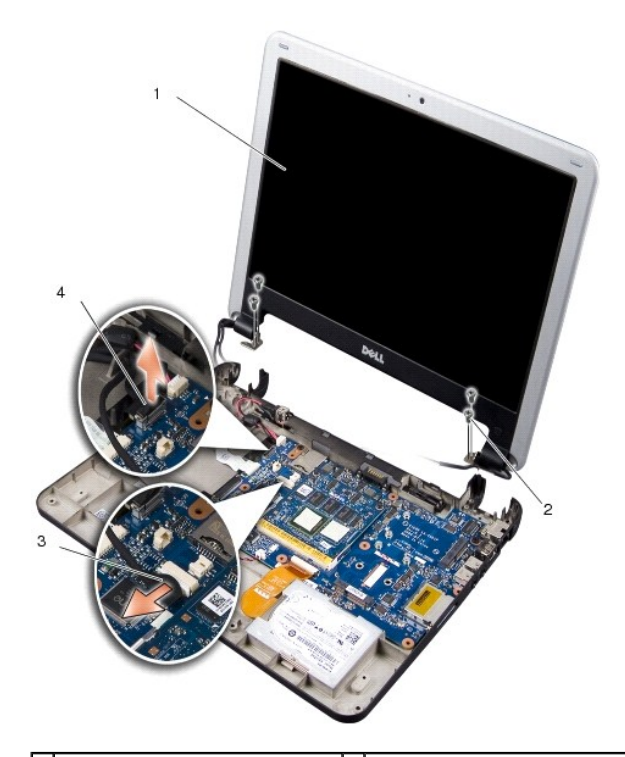

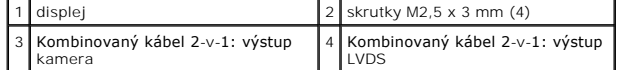

- 3. Potiahnite vyt'ahovaciu zarážku kábla displeja, aby ste kábel odpojili od prípojky systémovej dosky.
- 4. Odpojte kombinovaný kábel kamery a LVDS 2-v-1 od konektora na systémovej doske.
- 5. Odskrutkujte štyri skrutky M2,5 x 3 mm zo závesov displeja.
- 6. Nadvihnite a vytiahnite zostavu displeja zo základne počítača.
- <span id="page-12-0"></span>7. Ak chcete vymenit' zostavu displeja, nasmerujte kábel displeja a pripojte ho ku konektoru na systémovej doske.
- 8. Nasmerujte a pripojte kombinovaný kábel kamery a LVDS 2-v-1 ku konektoru na systémovej doske.
- 9. Zaskrutkujte štyri skrutky M2,5 x 3 mm na každej strane zostavy displeja.
- 10. Namontujte späť opierku dlaní. Pozri [Výmena opierky dlaní](file:///C:/data/systems/ins1210/sk/sm/palmrest.htm#wp1049587).
- 11. Vsuňte batériu do priehradky batérie, kým nezapadne na miesto, a posuňte blokovaciu zarážku batérie do blokovanej polohy.

### <span id="page-12-1"></span>**Inštalácia okienka displeja**

- **OZNÁMENIE:** Okienko displeja je veľmi krehké. Pri jeho odstraňovaní buďte opatrní, aby ste predišli poškodeniu okienka.
- 1. Demontujte zostavu displeja (pozri [Výmena zostavy displeja](#page-11-1)).

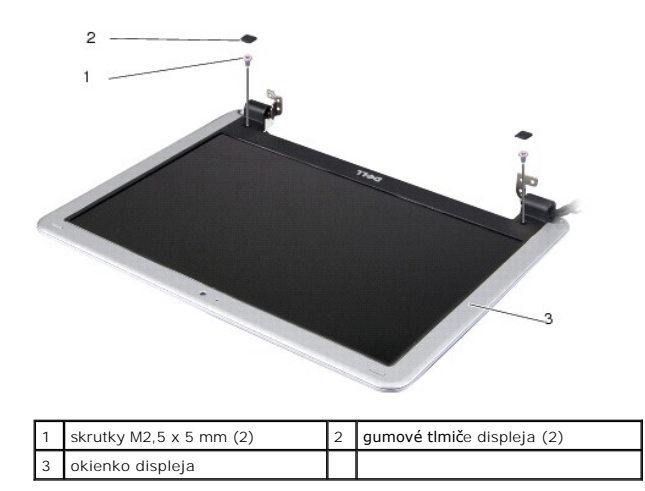

- 2. Na každej strane vyberte dva gumové tlmiče displeja v spodnej časti okienka displeja.
- 3. Na každej strane vyberte dve skrutky M2,5 x 5-mm v spodnej časti okienka displeja.

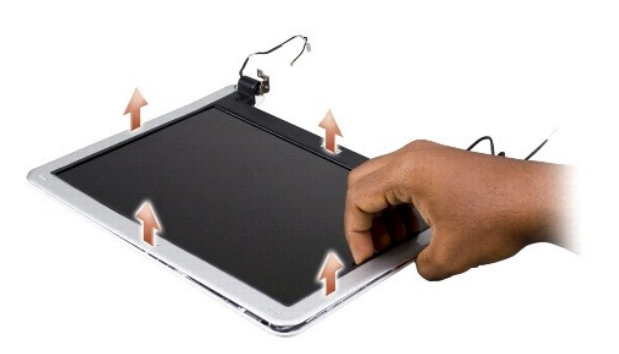

- 4. Prstami opatrne vypáčte vnútornú hranu okienka displeja.
- 5. Vyberte okienko displeja.
- 6. Ak chcete vymenit' okienko displeja, zarovnajte okienko displeja na paneli displeja a jemne ho zacvaknite na miesto.
- 7. Utiahnite dve skrutky M2,5 x 5 mm v spodnej časti okienka displeja na každej strane.
- <span id="page-13-0"></span>8. Vrát'te dva gumové tlmiče displeja v spodnej časti okienka displeja na každej strane na pôvodné miesto.
- 9. Nainštalujte zostavu displeja (pozri [Výmena zostavy displeja](#page-11-1)).

# <span id="page-13-1"></span>**Výmena panelu displeja**

- 1. Demontujte zostavu displeja (pozri [Výmena zostavy displeja](#page-11-1)).
- 2. Demontujte okienko displeja (pozri **In[štalácia okienka displeja](#page-12-1)**).

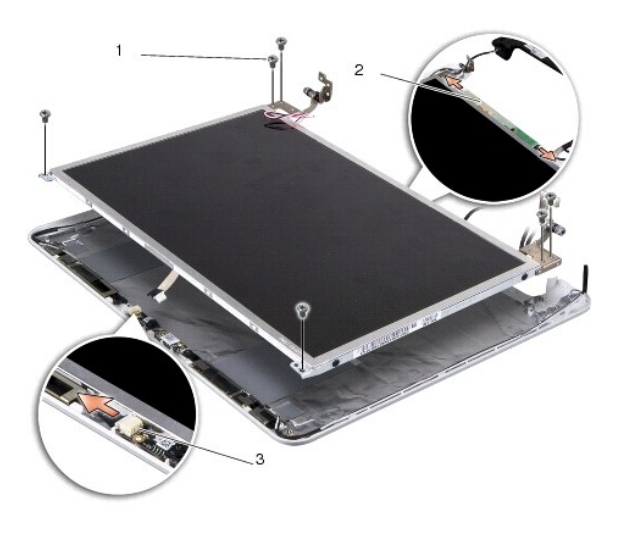

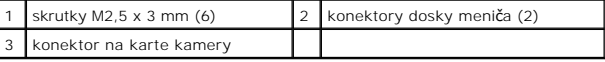

3. Odskrutkujte šest' skrutiek M2,5 x 3 mm slúžiacich na uchytenie panelu displeja.

**POZNÁMKA:** Poznačte si vedenie káblov do panelu displeja.

- 4. Na každej strane odpojte káble od konektorov dosky meniča a kombinovaný kábel kamery a LVDS 2-v-1 odpojte od konektora na karte kamery.
- 5. Vyberte panel displeja.

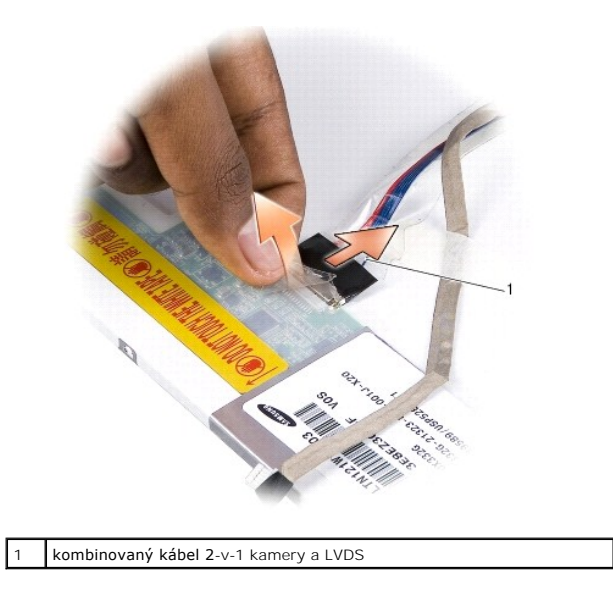

6. Vyberte kombinovaný kábel kamery a LVDS 2-v-1.

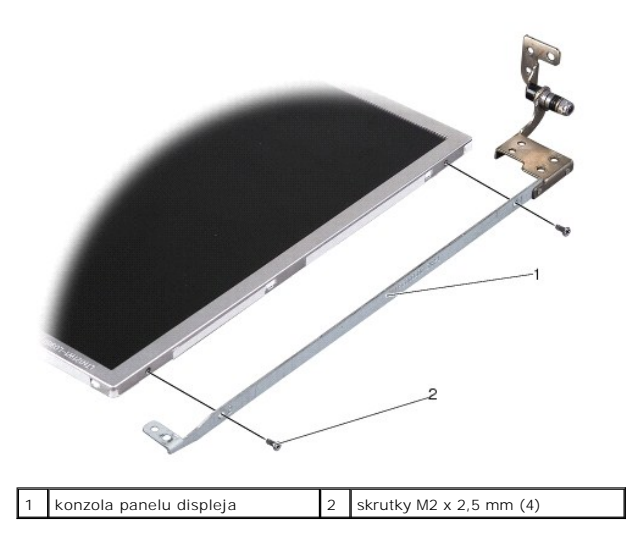

- 7. Odskrutkujte štyri skrutky M2 x 2,5 mm (po dve na každej strane), ktorými je konzola panelu displeja pripevnená k panelu displeja
- 8. Ak chcete vymenit' panel displeja, zarovnajte konzolu panelu displeja s panelom displeja.
- 9. Zaskrutkujte štyri skrutky M2 x 2,5 mm, ktorými je konzola panelu displeja pripevnená na každej strane k panelu displeja.
- 10. Znova nainštalujte kombinovaný kábel kamery a LVDS 2-v-1.
- 11. Zarovnajte panel displeja s rámom panelu displeja a zaskrutkujte šest' skrutiek M2,5 x 3 mm.
- 12. Založte spät' vedenie káblov cez vodiace kanáliky.
- 13. Na každej strane znova nainštalujte káble vedúce od konektorov dosky meniča a kombinovaný kábel kamery a LVDS 2-v-1 ku konektoru na karte kamery.
- 14. Nainštalujte okienko displeja (pozri *In[štalácia okienka displeja](#page-12-1)*).
- 15. Nainštalujte zostavu displeja (pozri [Výmena zostavy displeja](#page-11-1)).

### <span id="page-15-0"></span> **Výmena pevného disku**

**Servisná príručka Dell™ Inspiron™ 1210** 

UPOZORNENIE: Pred prácou vnútri počítača si prečítajte bezpečnostné pokyny, ktoré ste dostali s vaším počítačom. Dalšie informácie o<br>bezpečnosti a overených postupoch nájdete na stránke so zákonnými požiadavkami portálu ww

**UPOZORNENIE:** *Nedotýkajte sa* **kovového krytu pevného disku pri vyberaní pevného disku z počítača, pokiaľ je disk horúci.**

**OZNAMENIE:** Skôr, ako odpojíte pevný disk, vypnite počítač (pozri <u>[Vypnutie po](file:///C:/data/systems/ins1210/sk/sm/before.htm#wp1435089)čítača</u>) - zabránite tak strate údajov. Neodpájajte pevný disk, ak je<br>počítač zapnutý alebo je v režime spánku.

**OZNÁMENIE:** Pevné disky sú mimoriadne krehké. Počas manipulácie s pevným diskom buďte opatrní.

POZNÁMKA: Spoločnost' Dell neručí za kompatibilitu, ani neposkytuje podporu pre pevné disky získané z iných zdrojov, než od spoločnosti Dell.

**POZNÁMKA:** Ak inštalujete pevný disk z iného zdroja ako od spoločnosti Dell, je potrebné, aby ste na nový pevný disk nainštalovali operačný systém, ovládače a pomôcky.

1. Dodržuje postupy uvedené v časti [Skôr než](file:///C:/data/systems/ins1210/sk/sm/before.htm#wp1438061) začnete.

2. Odstráňte opierku dlaní. Pozri [Výmena opierky dlaní](file:///C:/data/systems/ins1210/sk/sm/palmrest.htm#wp1049587).

**OZNAMENIE:** Keď nie je pevný disk v počítači, uložte ho do ochranného antistatického obalu (pozri "Ochrana pred elektrostatickým výbojom" v<br>bezpečnostných pokynoch, ktoré boli dodané s vaším počítačom).

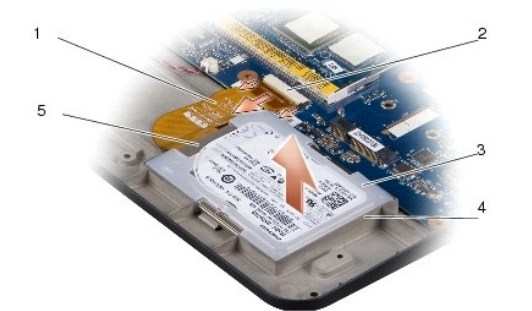

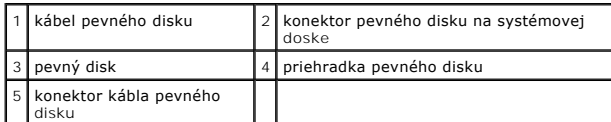

- 3. Vytiahnite napájací kábel pevného disku z konektora pre pevný disk na systémovej doske.
- 4. Vyberte pevný disk z priehradky pevného disku.

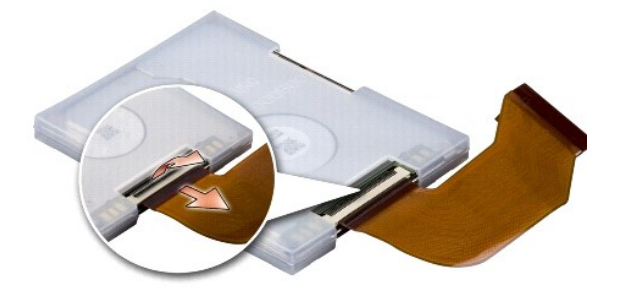

5. Odpojte napájací kábel pevného disku od konektora napájacieho kábla pevného disku.

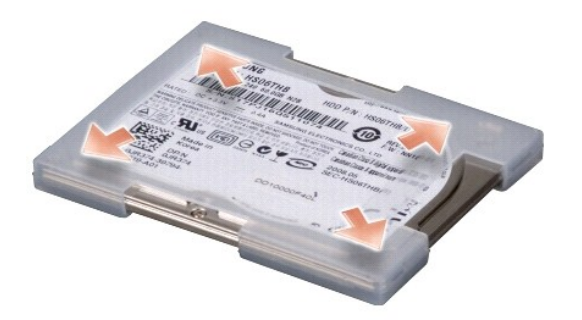

- 6. Vyberte pevný disk z gumového puzdra.
- 7. Ak chcete vymenit' pevný disk, vrát'te gumové puzdro spät' na pevný disk.
- 8. Pripojte napájací kábel pevného disku ku konektoru napájacieho kábla pevného disku.
- 9. Uložte pevný disk do priehradky pevného disku.
- 10. Pripojte napájací kábel pevného disku ku konektoru pre pevný disk na systémovej doske.
- 11. Namontujte späť opierku dlaní. Pozri [Výmena opierky dlaní](file:///C:/data/systems/ins1210/sk/sm/palmrest.htm#wp1049587).
- 12. Vsuňte batériu do priehradky batérie, kým nezapadne na miesto, a posuňte blokovaciu zarážku batérie do blokovanej polohy.
- 13. Podľa potreby nainštalujte do počítača operačný systém. Pozri "Obnova operačného systému" v *Inštalačnej príručke alebo Rýchlom sprievodcovi systémom*<br>*Ubuntu.*
- 14. Podľa potreby nainštalujte do počítača ovládače a pomôcky. Pozri "Reinštalácia ovládačov a pomôcok" v *Technologickej príručke spoločnosti Dell*.

## <span id="page-17-0"></span> **Výmena krytu závesu**

**Servisná príručka Dell™ Inspiron™ 1210** 

- UPOZORNENIE: Pred prácou vnútri počítača si prečítajte bezpečnostné pokyny, ktoré ste dostali s vaším počítačom. Dalšie informácie o<br>bezpečnosti a overených postupoch nájdete na stránke so zákonnými požiadavkami portálu ww
- **OZNAMENIE:** Aby ste predišli elektrostatickému výboju, uzemnite sa pomocou uzemňovacieho pásika na zápästí alebo opakovaným dotýkaním sa<br>nenatretého kovového povrchu (ako napr. konektora na zadnej strane počítača).
- **OZNÁMENIE:** Skôr, ako začnete pracovat' vo vnútri počítača, je potrebné vybrat' batériu zo šachty, aby ste predišli poškodeniu systémovej dosky.
- 1. Postupujte podľa pokynov uvádzaných v časti [Skôr než](file:///C:/data/systems/ins1210/sk/sm/before.htm#wp1438061) začnete.

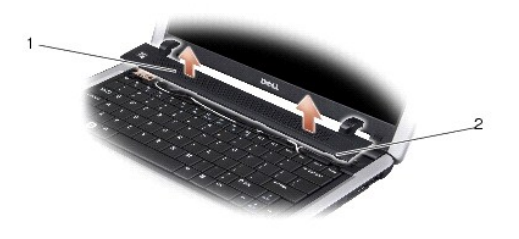

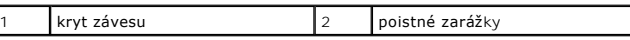

- 2. Otvorte displej tak, ako je to len možné.
- 3. Vyberte kryt závesu jeho posúvaním zo strany na stranu.
- 4. Demontujte kryt závesu.
- 5. Ak chcete vymenit' kryt závesu, zarovnajte zarážky na kryte závesu vo vrchnej časti klávesnice a zatlačte kryt závesu spät' na miesto.
- 6. Vsuňte batériu do priehradky batérie, kým nezapadne na miesto, a posuňte poistnú zarážku batérie do blokovanej polohy.

### <span id="page-18-0"></span> **Výmena dosky meniča**

**Servisná príručka Dell™ Inspiron™ 1210** 

- UPOZORNENIE: Pred prácou vnútri počítača si prečítajte bezpečnostné pokyny, ktoré ste dostali s vaším počítačom. Dalšie informácie o<br>bezpečnosti a overených postupoch nájdete na stránke so zákonnými požiadavkami portálu ww
- **OZNAMENIE:** Aby ste predišli elektrostatickému výboju, uzemnite sa pomocou uzemňovacieho pásika na zápästí alebo opakovane sa dotýkajte<br>nenatretého kovového povrchu (ako napr. zásuvky na zadnej strane počítača).
- 1. Dodržujte postupy uvedené v časti [Skôr než](file:///C:/data/systems/ins1210/sk/sm/before.htm#wp1438061) začnete.
- 2. Demontujte zostavu displeja. Pozri [Výmena zostavy displeja](file:///C:/data/systems/ins1210/sk/sm/display.htm#wp1202962).
- 3. Vyberte okienko displeja. Pozri **In[štalácia okienka displeja](file:///C:/data/systems/ins1210/sk/sm/display.htm#wp1195083)**.
- 4. Vyberte panel displeja. Pozri [Výmena panelu displeja](file:///C:/data/systems/ins1210/sk/sm/display.htm#wp1194938).

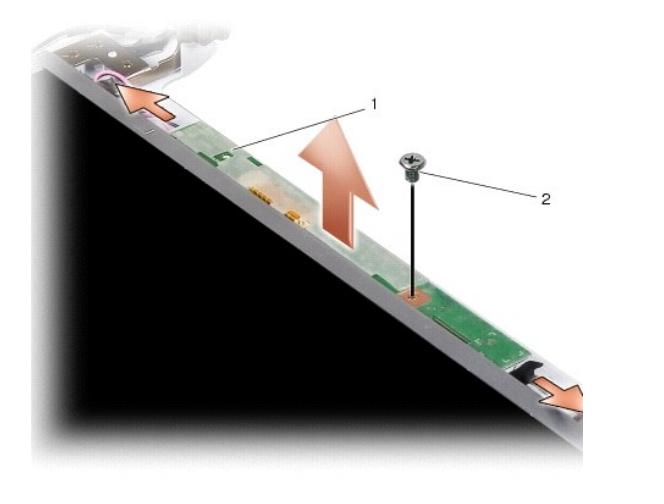

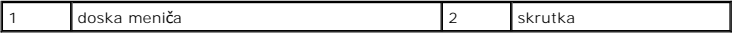

- 5. Vyberte skrutku, ktorá slúži na pevné uchytenie dosky meniča k rámu displeja.
- 6. Vyberte dosku meniča
- 7. Ak chcete vymenit' dosku meniča, zarovnajte dosku meniča s výstupkom na ráme displeja.
- 8. Znova utiahnite skrutku, ktorá slúži na pevné uchytenie dosky meniča k rámu displeja.
- 9. Nainštalujte späť zobrazovací panel. Pozri [Výmena panelu displeja](file:///C:/data/systems/ins1210/sk/sm/display.htm#wp1194938).
- 10. Nainštalujte okienko displeja. Pozri *In[štalácia okienka displeja](file:///C:/data/systems/ins1210/sk/sm/display.htm#wp1195083)*.
- 11. Nainštalujte späť zostavu displeja. Pozri [Výmena zostavy displeja](file:///C:/data/systems/ins1210/sk/sm/display.htm#wp1202962).
- 12. Vsuňte batériu do priehradky batérie, kým nezapadne na miesto, a posuňte blokovaciu zarážku batérie do blokovanej polohy.

### <span id="page-19-0"></span> **Výmena klávesnice**

**Servisná príručka Dell™ Inspiron™ 1210** 

- UPOZORNENIE: Pred prácou vnútri počítača si prečítajte bezpečnostné pokyny, ktoré ste dostali s vaším počítačom. Dalšie informácie o<br>bezpečnosti a overených postupoch nájdete na stránke so zákonnými požiadavkami portálu ww
- 0 **OZNAMENIE:** Aby ste predišli elektrostatickému výboju, uzemnite sa pomocou uzemňovacieho pásika na zápästí alebo sa opakovane dotýkajte<br>nenatretého kovového povrchu (ako napr. zásuvky na zadnej strane počítača).
- **OZNÁMENIE:** Skôr, ako začnete pracovat' vo vnútri počítača, je potrebné vybrat' batériu zo šachty, aby ste predišli poškodeniu systémovej dosky.
- 1. Dodržuje postupy uvedené v časti [Skôr než](file:///C:/data/systems/ins1210/sk/sm/before.htm#wp1438061) začnete.
- 2. Demontujte kryt závesu. Pozri [Výmena krytu závesu](file:///C:/data/systems/ins1210/sk/sm/hingecvr.htm#wp1179889).
- 3. Odskrutkujte dve skrutky M2 x 4 mm v hornej časti klávesnice.

O OZNÁMENIE: Kryty klávesov na klávesnici sú krehké, ľahko sa uvoľnia a ich výmena je časovo náročná. Počas odpájania a manipulácie s klávesnicou buďte opatrní.

**OZNÁMENIE:** Počas odpájania a manipulácie s klávesnicou buďte mimoriadne opatrní. Inak by mohlo dôjst' k poškriabaniu panela displeja. Θ

4. Opatrne vysuňte klávesnicu z počítača a prevrát'te ju tak, ako je znázornené na obrázku. Klávesnicu nevyt'ahujte príliš silno.

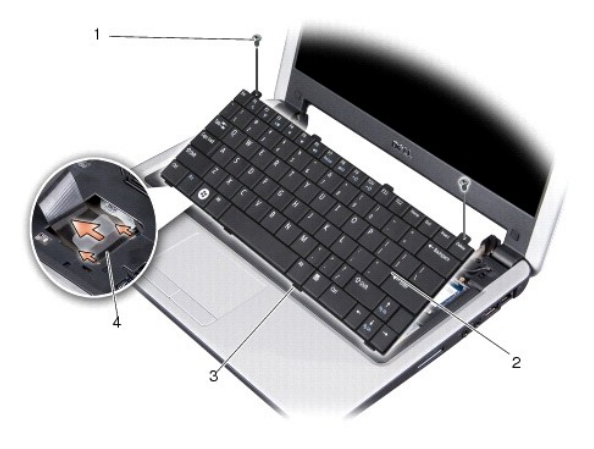

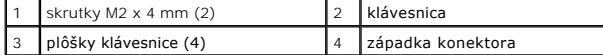

- 5. Uvoľnite západku konektora, ktorá zaist'uje kábel klávesnice ku konektoru na systémovej doske a vyberte kábel.
- 6. Zdvihnite klávesnicu z počítača.
- **OZNÁMENIE:** Kryty klávesov na klávesnici sú krehké, ľahko sa uvoľnia a ich výmena je časovo náročná. Počas odpájania a manipulácie s klávesnicou buďte opatrní.
- 7. Ak chcete vymenit' klávesnicu, zasuňte kábel klávesnice do konektora na systémovej doske a potiahnite nadol západku konektora, ktorá zaist'uje kábel klávesnice k systémovej doske.
- 8. Zarovnajte päť plôšok pozdĺž spodného okraja klávesnice a zasuňte klávesnicu pod opierku dlaní.
- 9. Odskrutkujte dve skrutky M2 x 4 mm v hornej časti klávesnice.
- 10. Založte kryt závesu späť na miesto. Pozri [Výmena krytu závesu](file:///C:/data/systems/ins1210/sk/sm/hingecvr.htm#wp1179889).
- 11. Vsuňte batériu do priehradky batérie, kým nezapadne na miesto, a posuňte blokovaciu zarážku batérie do blokovanej polohy.

### <span id="page-21-0"></span> **Komunikačné karty Servisná príručka Dell™ Inspiron™ 1210**

- 
- **Identifikačný modul účastníka**
- [Bezdrôtové karty Mini](#page-21-2)-Card

### <span id="page-21-1"></span>**Identifikačný modul účastníka**

Identifikačné moduly účatníka (SIM) identifikujú používateľov cez IMSI.

UPOZORNENIE: Pred prácou vnútri počítača si prečítajte bezpečnostné pokyny, ktoré ste dostali s vaším počítačom. Dalšie informácie o<br>bezpečnosti a overených postupoch nájdete na stránke so zákonnými požiadavkami portálu ww **www.dell.com/regulatory\_compliance.**

### **Inštalácia modulu SIM**

- 1. Dodržujte postupy uvedené v časti [Skôr než](file:///C:/data/systems/ins1210/sk/sm/before.htm#wp1438061) začnete.
- 2. V šachte batérie zasuňte modul SIM do priečinka.

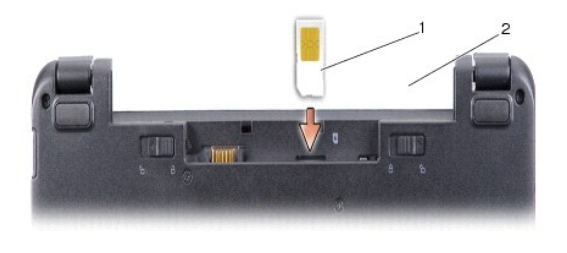

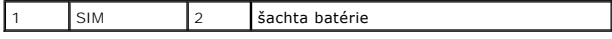

### **Vybratie modulu SIM**

Zatlačte na kartu SIM v slote a uvoľnite ju. Keď je modul čiastočne vysunutý, vyberte SIM zo šachty pre batériu.

### <span id="page-21-2"></span>**Bezdrôtové karty Mini-Card**

**UPOZORNENIE: Pred prácou vnútri počítača si prečítajte bezpečnostné pokyny, ktoré ste dostali s vaším počítačom. Ďalšie informácie o bezpečnosti a overených postupoch nájdete na stránke so zákonnými požiadavkami portálu www.dell.com na adrese www.dell.com/regulatory\_compliance.**

**OZNÁMENIE:** Skôr, ako začnete pracovat' vo vnútri počítača, je potrebné vybrat' batériu zo šachty, aby ste predišli poškodeniu systémovej dosky.

**POZNÁMKA:** Spoločnost' Dell neručí za kompatibilitu, ani neposkytuje podporu pre karty Mini-Card získané z iných zdrojov, než od spoločnosti Dell.

Ak ste si s počítačom objednali bezdrôtovú kartu Mini-Card, táto je už nainštalovaná.

Počítač podporuje dva sloty pre karty Mini-Card:

l Dva plnohodnotné sloty karty Mini-Card - pre karty WLAN a Mobile Broadband alebo WWAN

POZNÁMKA: V závislosti od konfigurácie systému pri jeho predaji môžu mať sloty kariet Mini-Cards už túto kartu nainštalovanú.

Počítač podporuje dva typy bezdrôtových kariet Mini-Card:

- l Bezdrôtová siet'ová karta (WLAN)
- l Mobilné širokopásmové siete alebo bezdrôtové diaľkové siete (WWAN)

### **Výmena modulu Mini-Card**

- 1. Dodržujte postupy uvedené v časti [Skôr než](file:///C:/data/systems/ins1210/sk/sm/before.htm#wp1438061) začnete.
- 2. Odstráňte opierku dlaní. Pozri [Výmena opierky dlaní](file:///C:/data/systems/ins1210/sk/sm/palmrest.htm#wp1049587).

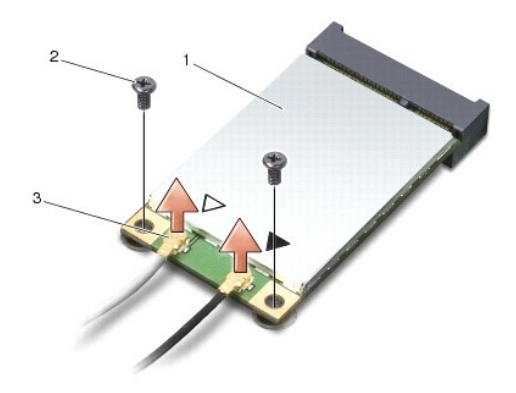

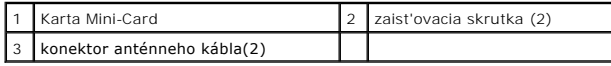

- 3. Odpojte anténne káble z karty Mini-Card.
- 4. Demontujte zaist'ovacie skrutky a vyberte kartu Mini-Card.
- 5. Zdvihnite kartu Mini-Card z konektora systémovej dosky.

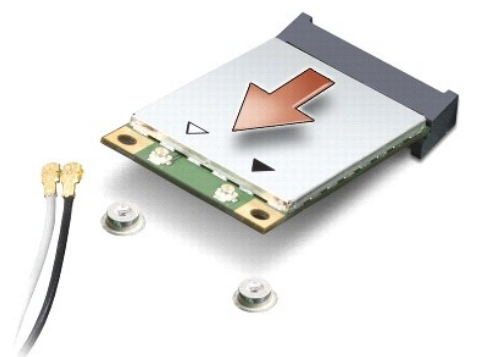

- **OZNÁMENIE:** Keď vyberiete kartu Mini-Card z počítača, vložte ju do ochranného antistatického obalu. Viac informácií o ochrane pred elektrickým výbojom nájdete v bezpečnostných informáciách dodaných s počítačom.
- **OZNÁMENIE:** Konektory sú označené, aby sa zabezpečila správna inštalácia. Ak pocítite odpor, overte konektory na karte a na systémovej doske a  $\bullet$ kartu opät' dorovnajte.
- **OZNÁMENIE:** Ak sa chcete vyhnút' poškodeniu karty Mini-Card, nikdy káble neukladajte pod kartu.

6. Ak chcete vymenit' kartu Mini-Card, vybaľte novú kartu Mini-Card z balenia.

**OZNÁMENIE:** Pri zasúvaní karty na miesto použite pevný a rovnomerný tlak. Ak použijete nadmernú silu, môže poškodit' prípojku.

7. Vložte kartu Mini-Card pod uhlom 45 stupňov do príslušného konektora systémovej dosky. Napríklad, zásuvka pre kartu WLAN je označená štítkom WLAN atď.

8. Zatlačte koniec karty WLAN do slotu na systémovej doske a namontujte dve zaist'ovacie skrutky.

9. Pripojte príslušné anténne káble ku karte Mini-Card, ktorú inštalujete. V nasledujúcej tabuľke nájdete farebnú schému anténnych káblov pre každú kartu Mini-Card podporovanú vaším počítačom.

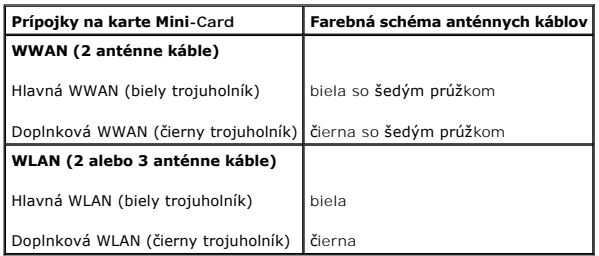

10. Zaistite nepoužité anténne káble pomocou plastového (mylarového) ochranného návleku.

11. Namontujte späť opierku dlaní. Pozri [Výmena opierky dlaní](file:///C:/data/systems/ins1210/sk/sm/palmrest.htm#wp1049587).

12. Vsuňte batériu do priehradky batérie, kým nezapadne na miesto, a posuňte blokovaciu zarážku batérie do blokovanej polohy.

13. Podľa potreby nainštalujte do počítača ovládače a pomôcky. Viac informácií nájdete v *Technologickej príručke spoločnosti Dell*.

**POZNAMKA:** Ak chcete nainštalovať komunikačnú kartu z iného zdroja ako Dell, musíte nainštalovať aj vhodné ovládače a pomôcky. Viac informácií<br>nájdete v *Technologickej príručke spoločnosti Dell*.

### <span id="page-24-0"></span> **Výmena opierky dlaní**

**Servisná príručka Dell™ Inspiron™ 1210** 

- UPOZORNENIE: Pred prácou vnútri počítača si prečítajte bezpečnostné pokyny, ktoré ste dostali s vaším počítačom. Dalšie informácie o<br>bezpečnosti a overených postupoch nájdete na stránke so zákonnými požiadavkami portálu ww
- **OZNAMENIE:** Aby ste predišli elektrostatickému výboju, uzemnite sa pomocou uzemňovacieho pásika na zápästí alebo opakovane sa dotýkajte<br>nenatretého kovového povrchu (ako napr. zásuvky na zadnej strane počítača).
- **OZNAMENIE:** Ak odpájate kábel, potiahnite ho za prípojku alebo pevnú časť zásuvky, ale nie za samotný kábel. Niektoré káble majú konektor zaistený<br>zarážkami; pred odpojením takéhoto kábla stlačte zarážku. Konektory odpája
- 1. Dodržujte postupy uvedené v časti [Skôr než](file:///C:/data/systems/ins1210/sk/sm/before.htm#wp1438061) začnete.
- 2. Odstráňte kryt závesu. Pozri [Výmena krytu závesu](file:///C:/data/systems/ins1210/sk/sm/hingecvr.htm#wp1179889).
- 3. Demontujte klávesnicu. Pozri [Výmena klávesnice](file:///C:/data/systems/ins1210/sk/sm/keyboard.htm#wp1188185).

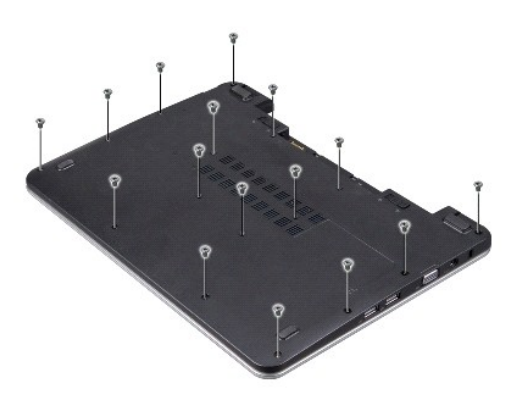

- 4. Uvoľnite šestnást' skrutiek M2,5 x 5 mm, ktoré sa nachádzajú na kryte základne.
- 5. Odpojte anténne káble z karty/kariet Mini-Card.

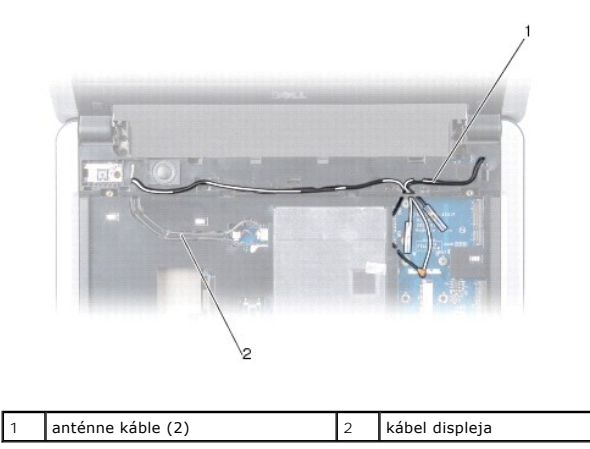

6. Poznačte si smerovanie káblov a opatrne vytiahnite anténne káble a kábel displeja z ich vodiacich drážok. Vytiahnite káble, aby sa oddelili od opierky dlaní.

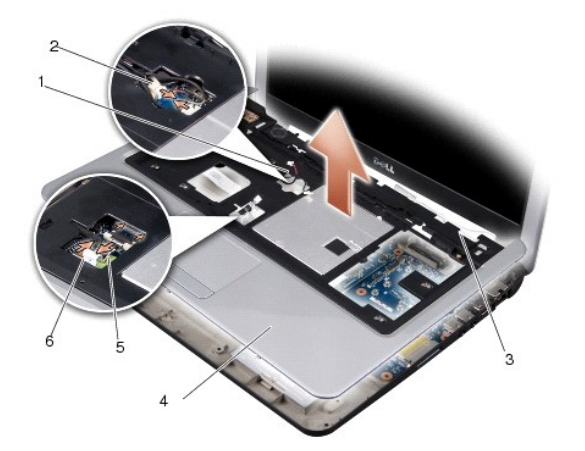

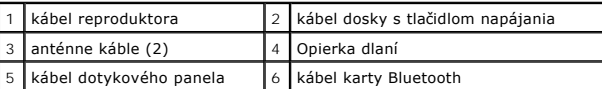

7. Odpojte kábel karty Bluetooth, kábel dotykovej podložky, kábel dosky s tlačidlom napájania a kábel reproduktora z príslušných konektorov na základnej doske.

**OZNÁMENIE:** Opierku rúk oddeľujte od základne počítača opatrne, aby sa opierka nepoškodila.

- 8. Začnite od vrchnej strany opierky dlaní a prstami zľahka opierku uvoľnite zo základne počítača tak, že vnútornú stranu opierky budete zdvíhať a<br>vonkajšiu časť tlačiť.
- 9. Ak chcete vymeniť opierku dlaní, veďte anténne káble a káble displeja pozdĺž vodiacich drážok.
- 10. Pripojte anténne káble ku karte Mini-Card.
- 11. Pripojte kábel karty Bluetooth, kábel dotykovej podložky, kábel dosky s tlačidlom napájania a kábel reproduktora do príslušných konektorov na základnej doske.
- 12. Zarovnajte opierku dlane s podstavcom počítača a opatrne ju zacvaknite na miesto.
- 13. Otočte počítač naopak a zaskrutkujte spät' šestnást' skrutiek M2,5 x 5 mm.
- 14. Namontujte späť klávesnicu. Pozri [Výmena klávesnice](file:///C:/data/systems/ins1210/sk/sm/keyboard.htm#wp1188185).
- 15. Vrát'te kryt závesu na pôvodné miesto. Pozri [Výmena krytu závesu](file:///C:/data/systems/ins1210/sk/sm/hingecvr.htm#wp1179889).
- 16. Vsuňte batériu do priehradky batérie, kým nezapadne na miesto, a posuňte blokovaciu zarážku batérie do blokovanej polohy.

# <span id="page-26-0"></span> **Výmena dosky s tlačidlom napájania**

**Servisná príručka Dell™ Inspiron™ 1210** 

- UPOZORNENIE: Pred prácou vnútri počítača si prečítajte bezpečnostné pokyny, ktoré ste dostali s vaším počítačom. Dalšie informácie o<br>bezpečnosti a overených postupoch nájdete na stránke so zákonnými požiadavkami portálu ww
- **OZNAMENIE:** Aby ste predišli elektrostatickému výboju, uzemnite sa pomocou uzemňovacieho pásika na zápästí alebo opakovane sa dotýkajte<br>nenatretého kovového povrchu (ako napr. zásuvky na zadnej strane počítača).
- 1. Dodržujte postupy uvedené v časti [Skôr než](file:///C:/data/systems/ins1210/sk/sm/before.htm#wp1438061) začnete.
- 2. Odstráňte opierku dlaní. Pozri [Výmena opierky dlaní](file:///C:/data/systems/ins1210/sk/sm/palmrest.htm#wp1049587).

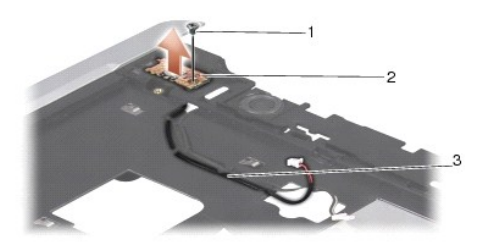

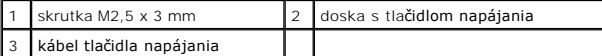

- 3. Otočte opierku dlaní naopak a uvoľnite skrutku M2,5 x 3 mm, ktorá upevňuje dosku s tlačidlom napájania k opierke dlaní.
- 4. Demontujte dosku tlačidla napájania z opierky ručne.
- 5. Ak chcete vymenit' dosku s tlačidlom napájania, zasuňte dosku s tlačidlom napájania do zarážok a utiahnite skrutku M2.5 x 3-mm.
- 6. Namontujte späť opierku dlaní. Pozri [Výmena opierky dlaní](file:///C:/data/systems/ins1210/sk/sm/palmrest.htm#wp1049587).
- 7. Vsuňte batériu do priehradky batérie, kým nezapadne na miesto, a posuňte blokovaciu zarážku batérie do blokovanej polohy.

### <span id="page-27-0"></span> **Výmena reproduktora**

**Servisná príručka Dell™ Inspiron™ 1210** 

- UPOZORNENIE: Pred prácou vnútri počítača si prečítajte bezpečnostné pokyny, ktoré ste dostali s vaším počítačom. Dalšie informácie o<br>bezpečnosti a overených postupoch nájdete na stránke so zákonnými požiadavkami portálu ww
- **OZNAMENIE:** Aby ste predišli elektrostatickému výboju, uzemnite sa pomocou uzemňovacieho pásika na zápästí alebo sa opakovane dotýkajte<br>nenatretého kovového povrchu (ako napr. zásuvky na zadnej strane počítača).
- 1. Dodržujte postupy uvedené v časti [Skôr než](file:///C:/data/systems/ins1210/sk/sm/before.htm#wp1438061) začnete.
- 2. Odstráňte opierku dlaní. Pozri [Výmena opierky dlaní](file:///C:/data/systems/ins1210/sk/sm/palmrest.htm#wp1049587).

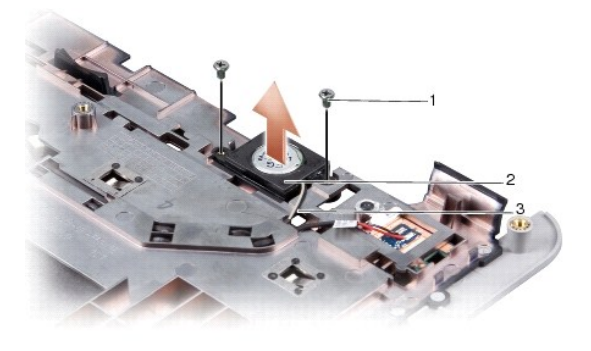

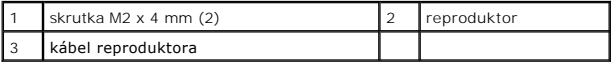

- 3. Otočte opierku dlaní naopak.
- 4. Uvoľnite dve skrutky reproduktora M2 x 4 mm z opierky dlaní.
- 5. Poznačte si smerovanie kábla reproduktora.
- 6. Vyberte reproduktor.
- 7. Ak chcete vymenit' reproduktor, vymeňte tento diel a veďte kábel reproduktora drážkou.
- 8. Vrát'te dve skrutky M2 x 4-mm, ktoré upevňujú reproduktor k opierke dlaní na pôvodné miesto a utiahnite ich.
- 9. Namontujte opierku dlaní späť na miesto (pozri [Výmena opierky dlaní](file:///C:/data/systems/ins1210/sk/sm/palmrest.htm#wp1049587)).
- 10. Vsuňte batériu do priehradky batérie, kým nezapadne na miesto, a posuňte blokovaciu zarážku batérie do blokovanej polohy.

### <span id="page-28-1"></span><span id="page-28-0"></span> **Výmena systémovej dosky Servisná príručka Dell™ Inspiron™ 1210**

Zadanie servisnej visač[ky do nastavenia BIOS.](#page-29-0) 

**O** Nastavenie matrice klávesnice

UPOZORNENIE: Pred prácou vnútri počítača si prečítajte bezpečnostné pokyny, ktoré ste dostali s vaším počítačom. Dalšie informácie o<br>bezpečnosti a overených postupoch nájdete na stránke so zákonnými požiadavkami portálu ww

**OZNAMENIE:** Ak chcete predísť elektrostatickému výboju, použite uzemňovací náramok alebo sa opakovane dotýkajte nenatretého kovového povrchu<br>počítača (napríklad zadného panela).

**POZNÁMKA:** Čip systému BIOS na základnej doske obsahuje servisnú visačku, ktorá je taktiež viditeľná na štítku s čiarovým kódom na spodnej strane počítača.

1. Dodržujte postupy uvedené v časti [Skôr než](file:///C:/data/systems/ins1210/sk/sm/before.htm#wp1438061) začnete.

- 2. Odstráňte opierku dlaní. Pozri [Výmena opierky dlaní](file:///C:/data/systems/ins1210/sk/sm/palmrest.htm#wp1049587).
- 3. Odpojte kábel displeja od konektora na systémovej doske. Pozri [Výmena displeja](file:///C:/data/systems/ins1210/sk/sm/display.htm#wp1109848).

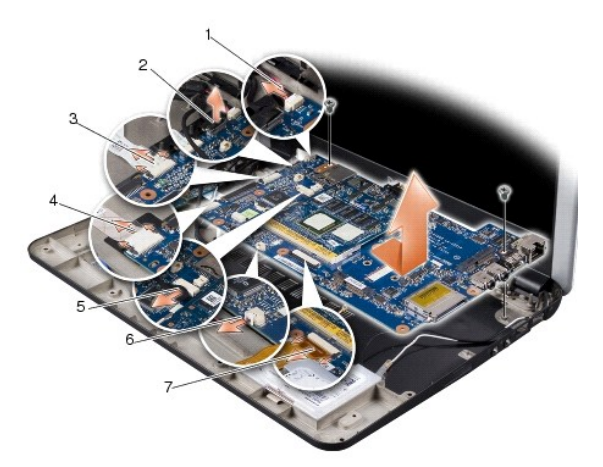

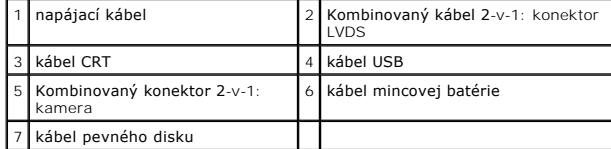

4. Odpojte napájací kábel od príslušného konektora na systémovej doske. Pozri [Výmena napájacieho kábla](file:///C:/data/systems/ins1210/sk/sm/charger_.htm#wp999869).

- 5. Odpojte kábel CRT od príslušného konektora na systémovej doske. Pozri [Výmena karty CRT](file:///C:/data/systems/ins1210/sk/sm/vga_boar.htm#wp1179891).
- 6. Odpojte kábel USB od príslušného konektora na systémovej doske. Pozri [Výmena karty USB](file:///C:/data/systems/ins1210/sk/sm/usb_boar.htm#wp1179891).
- 7. Odpojte kábel mincovej batérie od príslušného konektora na systémovej doske. Pozri [Výmena mincovej batérie](file:///C:/data/systems/ins1210/sk/sm/coinbatt.htm#wp1179886).
- 8. Odpojte kábel pevného disku od príslušného konektora na systémovej doske. Pozri [Výmena pevného disku](file:///C:/data/systems/ins1210/sk/sm/hdd.htm#wp1182733).
- 9. Demontujte dve skrutky pripevňujúce základnú dosku k základni počítača.
- 10. Zdvihnite základnú dosku pod uhlom smerom k strane počítača a von zo základne počítača.
- 11. Ak chcete vrátit' systémovú dosku naspät', postupujte [Výmena systémovej dosky](#page-28-1) v opačnom poradí ako pri vyberaní.

**OZNÁMENIE:** Skôr, ako zapnete počítač, zaskrutkujte spät' všetky skrutky a overte, či vo vnútri počítača neostali žiadne voľné skrutky. V opačnom prípade sa počítač môže poškodit'.

<span id="page-29-2"></span>12. Zapnite počítač.

**POZNÁMKA:** Po výmene systémovej dosky zadajte servisnú visačku do nastavenia BIOS náhradnej systémovej dosky.

- 13. Zadajte servisnú visačku. Pozri Zadanie servisnej visač[ky do nastavenia BIOS.](#page-29-0).
- 14. [Matrica klávesnice sa môže zmenit' po výmene systémovej dosky. Nastavenie matrice klávesnice podľ](#page-29-1)a vašej krajiny nájdete v časti Nastavenie matrice klávesnice.

### <span id="page-29-0"></span>**Zadanie servisnej visačky do nastavenia BIOS.**

- 1. Presvedčte sa, či je siet'ový adaptér pripojený a či je hlavná batéria správne nainštalovaná.
- 2. Počas výkonu POST (power on self test) stlačte <F2>, aby ste zaviedli program nastavenia systému.
- 3. Prejdite na kartu Bezpečnost' a zadajte servisnú visačku do poľa **Nastavit' servisný štítok**.

**POZNAMKA:** Váš počítač mohol alebo nemusel byť dodaný s externou optickou jednotkou. Použite externú optickú jednotku alebo externé úložné<br>zariadenie pre postupy vyžadujúce prítomnosť disku.

**OZNÁMENIE:** Komponenty a karty uchopte za hrany, aby ste sa nedotkli kolíkov a kontaktov.

### <span id="page-29-1"></span>**Nastavenie matrice klávesnice**

- 1. Vypnite počítač. Pozri [Vypnutie po](file:///C:/data/systems/ins1210/sk/sm/before.htm#wp1435089)čítača.
- 2. Pokiaľ je počítač pripojený k adaptéru striedavého prúdu, odpojte adaptér striedavého prúdu od počítača.
- 3. Stlačte a podržte kombináciu kláves pre požadovanú matricu klávesnice:
	- ¡ všetky krajiny okrem Brazílie: <Fn><S>
	- o len Brazília: <Fn><E>
- 4. Pripojte adaptér striedavého prúdu k počítaču a potom ho pripojte do zásuvky v stene alebo prepät'ovej ochrany.
- 5. Uvoľnite kombináciu kláves.

# <span id="page-30-0"></span> **Výmena karty USB**

**Servisná príručka Dell™ Inspiron™ 1210** 

- UPOZORNENIE: Pred prácou vnútri počítača si prečítajte bezpečnostné pokyny, ktoré ste dostali s vaším počítačom. Dalšie informácie o<br>bezpečnosti a overených postupoch nájdete na stránke so zákonnými požiadavkami portálu ww
- **OZNAMENIE:** Aby ste predišli elektrostatickému výboju, uzemnite sa pomocou uzemňovacieho pásika na zápästí alebo sa opakovane dotýkajte<br>nenatretého kovového povrchu (ako napr. zásuvky na zadnej strane počítača).
- 1. Dodržujte postupy uvedené v časti [Skôr než](file:///C:/data/systems/ins1210/sk/sm/before.htm#wp1438061) začnete.
- 2. Odstráňte opierku dlaní. Pozri [Výmena opierky dlaní](file:///C:/data/systems/ins1210/sk/sm/palmrest.htm#wp1049587).

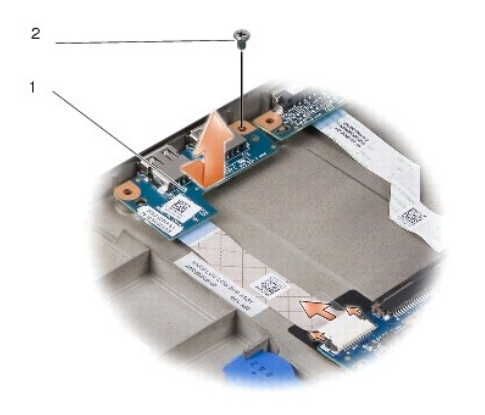

# karta USB 2 skrutka M2,5 x 3 mm

- 3. Uvoľnite skrutku M2,5 x 3 mm, ktorá upevňuje kartu USB k základni počítača.
- 4. Nadvihnite kartu USB a vytiahnite ju z počítača.
- 5. Ak chcete vymenit' kartu USB, zarovnajte otvory na karte USB board s výstupkami na základni počítača.
- 6. Zaskrutkujte skrutku karty USB M2,5 x 3 mm, ktorá upevňuje kartu USB k základni počítača.
- 7. Namontujte spät' opierku dlaní. Pozri [Výmena opierky dlaní](file:///C:/data/systems/ins1210/sk/sm/palmrest.htm#wp1049587).
- 8. Vsuňte batériu do priehradky batérie, kým nezapadne na miesto, a posuňte blokovaciu zarážku batérie do blokovanej polohy.

# <span id="page-31-0"></span> **Výmena karty CRT**

**Servisná príručka Dell™ Inspiron™ 1210** 

- UPOZORNENIE: Pred prácou vnútri počítača si prečítajte bezpečnostné pokyny, ktoré ste dostali s vaším počítačom. Dalšie informácie o<br>bezpečnosti a overených postupoch nájdete na stránke so zákonnými požiadavkami portálu ww
- **OZNAMENIE:** Aby ste predišli elektrostatickému výboju, uzemnite sa pomocou uzemňovacieho pásika na zápästí alebo sa opakovane dotýkajte<br>nenatretého kovového povrchu (ako napr. zásuvky na zadnej strane počítača).
- 1. Dodržujte postupy uvedené v časti [Skôr než](file:///C:/data/systems/ins1210/sk/sm/before.htm#wp1438061) začnete.
- 2. Odstráňte opierku dlaní. Pozri [Výmena opierky dlaní](file:///C:/data/systems/ins1210/sk/sm/palmrest.htm#wp1049587).

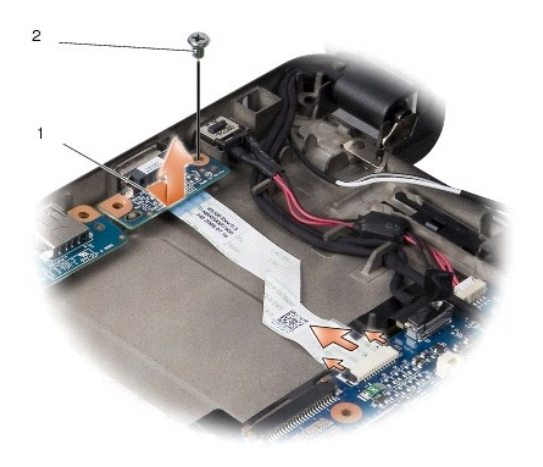

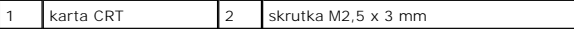

- 3. Uvoľnite skrutku M2,5 x 3 mm, ktorá upevňuje kartu CRT k základni počítača.
- 4. Nadvihnite kartu CRT a vytiahnite ju z počítača.
- 5. Ak chcete vymenit' kartu CRT, zarovnajte otvory v karte CRT s výstupkami na základni počítača.
- 6. Utiahnite skrutku karty CRT M2,5 x 3 mm, ktorá upevňuje kartu CRT k základni počítača.
- 7. Namontujte späť opierku dlaní. Pozri [Výmena opierky dlaní](file:///C:/data/systems/ins1210/sk/sm/palmrest.htm#wp1049587).
- 8. Vsuňte batériu do priehradky batérie, kým nezapadne na miesto, a posuňte blokovaciu zarážku batérie do blokovanej polohy.